## **new/usr/src/cmd/stmfproxy/aluaadm/aluaadm.cd 1**

```
**********************************************************
```

```
 5901 Wed May 8 15:01:07 2013
new/usr/src/cmd/stmfproxy/aluaadm/aluaadm.c
3751 ALUA mode: "/usr/demo/comstar/bin/aluaadm enable 1" sets "ALUA Node" = 0Reviewed by: Hans Rosenfeld <hans.rosenfeld@nexenta.com>
**********************************************************______unchanged_portion_omitted_
```

```
162 /*
163 * enableAluaFunc<br>164 *
 164 *
165 * Purpose: enable alua mode
166 *
167 */
168 /*ARGSUSED*/
169 static int
170 enableAluaFunc(int operandLen, char *operands[], cmdOptions_t *options, 171 void *args)
        void *args)
\frac{172}{173} {
              uint8_t node_id = 0;
174 if (operands[0][0] == '1') {
174174 if (operands[0][1] == '1') [175 node id = 1;node_id = 1;\frac{176}{177}return (stmfSetAluaState(B_TRUE, node_id));
178 }
```
**\_\_\_\_\_\_unchanged\_portion\_omitted\_**

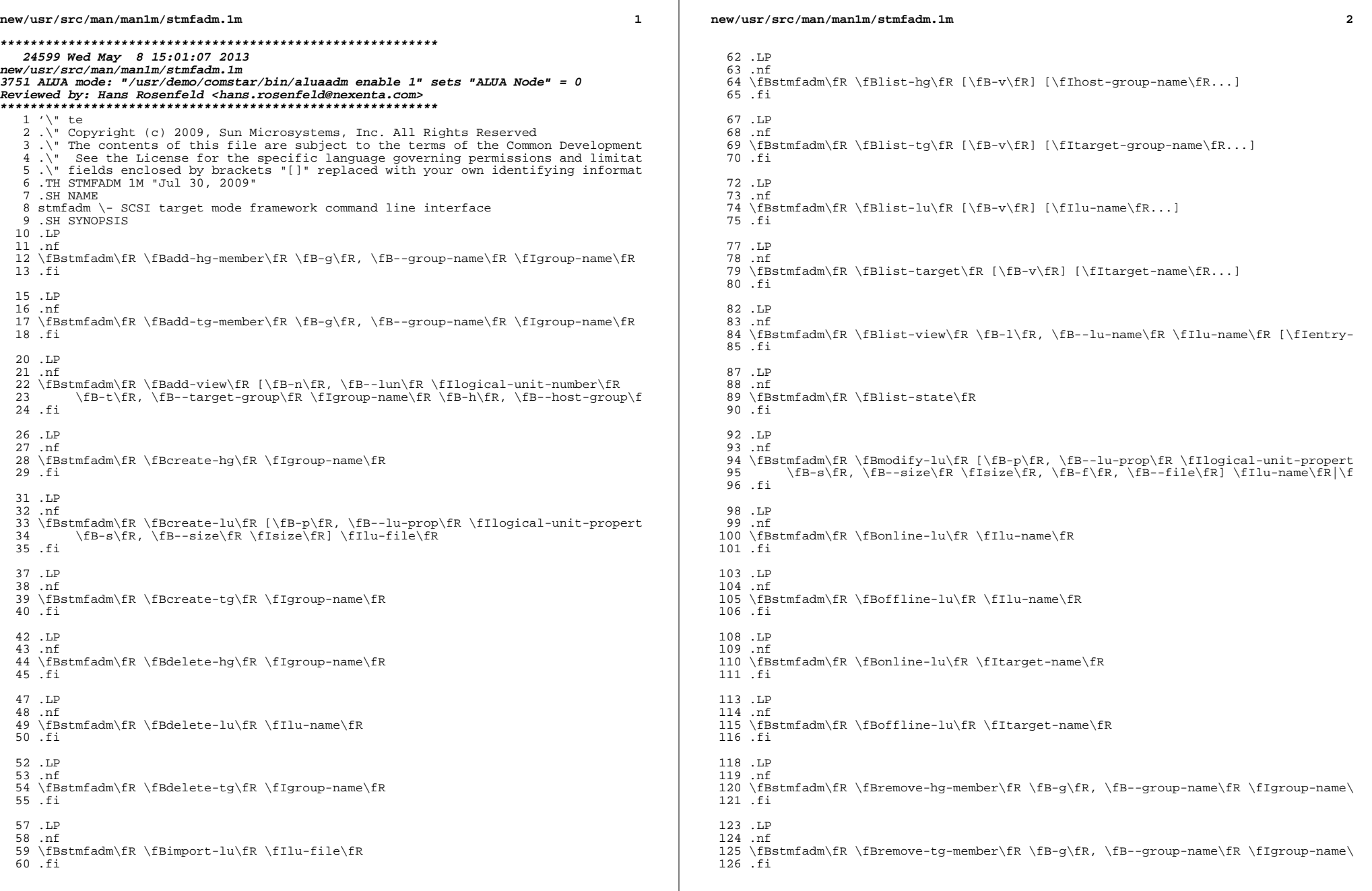

**new/usr/src/man/man1m/stmfadm.1m 3**  .LP .nf \fBstmfadm\fR \fBremove-view\fR \fB-l\fR, \fB--lu-name\fR \fIlu-name\fR \fIentry  $131 \quad f_i$  .SH DESCRIPTION .sp .LP The \fBstmfadm\fR command configures logical units within the SCSI Target Mode Framework (STMF) framework. The framework and this man page use the following terminology: .sp 140 .ne 2 .na <sup>142</sup> \fB\fBinitiator\fR\fR .ad .sp .6 .RS 4n A device responsible for issuing SCSI I/O commands to a SCSI target and logical unit. .RE .sp .ne 2 .na \fB\fBtarget\fR\fR .ad .sp .6 .RS 4n A device responsible for receiving SCSI I/O commands for a logical unit. .RE .sp .ne 2 .na \fB\fBlogical unit\fR\fR .ad .sp .6 .RS 4n A device within a target responsible for executing SCSI I/O commands. .RE .sp .ne 2 .na \fB\fBlogical unit number\fR\fR .ad .sp .6 .RS 4n The identifier of a logical unit within a target. .RE .sp .ne 2 .na \fB\fBinitiator group\fR\fR .ad .sp .6 .RS 4n An initiator group is a set of one or more initiators that are combined for the purposes of being applied to a \fBview\fR (see below). An initiator cannot be a member of more than one initiator group. .RE .sp **new/usr/src/man/man1m/stmfadm.1m <sup>4</sup>** .ne 2 .na <sup>195</sup> \fB\fBtarget group\fR\fR .ad .sp .6 .RS 4n A target group is a set of one or more SCSI target ports that are treated the same when creating a \fBview\fR (see below). The set of logical units that a particular SCSI initiator can see is determined by the combined set of views. .sp Each logical unit has a set of view entries, and each view entry specifies a target group, host group, and a LUN. An initiator from that host group, when connecting through that target group, is able to identify and connect to that logical unit using the specified LUN. You can use views to restrict the set of logical units that a specific initiator can see, and assign the set of LUNs that will be used. 209 RE .sp .ne 2 .na \fB\fBview\fR\fR .ad .sp .6 .RS 4n A view defines the association of an initiator group, a target group, and a logical unit number with a specified logical unit. Any view entry added to a logical unit must not be in conflict with existing view entries for that logical unit. A view entry is considered to be in conflict when an attempt is made to duplicate the association of any given initiator, target and logical unit number. As an example, logical unit \fBLU\_0\fR has the following view entry associated with it: .sp .  $\ln 12$ <br>227 nf .nf <sup>228</sup> Logical Unit: LU\_0 View Entry: 0 initiator group: HostA target group: All targets logical unit number: 32 .fi .in -2 .sp If you attempted the following: .sp  $239 \t in +2$  .nf # \fBstmf add-view -n 31 -h HostA LU\_0\fR .fi .in -2 .sp 246  $\&\ldots$  the operation would return an error with a message indicating that the view entry is in conflict with one or more existing view entries. This conflict arises because the existing view entry, \fB0\fR, already has mapped \fBLU\_0\fR to logical unit number 32 for the initiator group \fBHostA\fR. .RE .SH SUB-COMMANDS .sp .LP The \fBstmfadm\fR command supports the subcommands listed below. .sp .ne 2 .na

**new/usr/src/man/man1m/stmfadm.1m <sup>5</sup>** \fB\fBadd-view\fR [\fB-n\fR, \fB--lun\fR \fIlogical-unit-number\fR \fB-t\fR, \fB--target-group\fR \fIgroup-name\fR \fB-h\fR, \fB--host-group\fR \fIgroup-name\fR] \fIlu-name\fR\fR .ad .sp .6 .RS 4n Adds a logical unit view entry to a logical unit \fIlu-name\fR, where \fIlu-name\fR is the STMF name for the logical unit as displayed by the  $267 \text{ }$  Subcommand. The \fBadd-view\fR subcommand provides the user with a mechanism to implement access control for a logical unit and also provides a means of assigning a logical unit number to a logical unit for a given set of initiators and targets. A logical unit will not be available to any initiators until at least one view is applied. Each view entry gets assigned an entry name, which can be used to reference the entry in the \fBremove-view\fR and \fBlist-view\fR subcommands. .sp \fBadd-view\fR supports the following options: .sp .ne 2 .na \fB\fB-n\fR, \fB--lun\fR \fIlogical-unit-number\fR\fR .ad .sp .6 .RS 4n \fIlogical-unit-number\fR is an integer in the range 0-16383 to be assigned to the logical unit for this view entry. If this option is not specified, a logical unit number will be assigned by the STMF framework. .RE .sp .ne 2 .na \fB\fB-t\fR, \fB--target-group\fR \fIgroup-name\fR\fR .ad .sp .6 .RS 4n \fIgroup-name\fR is the name of a target group previously created using the STMF \fBcreate-tg\fR subcommand. If this option is not specified, the logical unit will be available through all targets. .RE .sp 301 .ne 2<br>302 na .na <sup>303</sup> \fB\fB-h\fR, \fB-host-group\fR \fIgroup-name\fR\fR .ad .sp .6 .RS 4n \fIgroup-name\fR is the name of an host group previously created using the STMF \fBcreate-hg\fR subcommand. If this option is not specified, the logical unit will be available to all initiators that log in to the STMF framework. .RE .RE .sp .ne 2 .na \fB\fBadd-hg-member\fR \fB-g\fR \fIgroup-name\fR \fIgroup member\fR...\fR .ad .sp .6 .RS 4n Add a host group member to a host group. \fIgroup-name\fR must be an existing group created using the \fBcreate-hg\fR subcommand. \fIgroup member\fR can be specified as \fIname\_type\fR.\fIname\_value\fR, where \fIname\_type\fR can be one of the following: **new/usr/src/man/man1m/stmfadm.1mf** and the contract of the contract of the contract of the contract of the contract of the contract of the contract of the contract of the contract of the contract of the contract of the contract of the contract of the co .sp  $326 \t\t in +2$  .nf wwn <sup>329</sup> iqn eui .fi .in -2 .sp 335 \&...and \fIname value\fR is the value of the initiator name. As an example, to add a fibre channel initiator port world-wide name \fB200000e08b909221\fR to the host group \fBHostA\fR, the command would be: .sp .in +2 .nf # \fBstmfadm add-hg-member -g HostA wwn.200000e08b909221\fR .fi in  $-2$  .sp To add an ISCSI initiator node member with the name \fBiqn.1986-03.com.sun:01.46f7e262\fR to \fBHostA\fR, the command would be: .sp .in +2 .nf # \fBstmfadm add-hg-member -g HostA iqn.1986-03.com.sun:01.46f7e262\fR .fi .in -2 .sp Alternatively, members can be specified using their SCSI name string identifiers. To add the two initiators above using their SCSI name string identifiers, the commands would be: .sp . in  $+2$ <br>361 nf .nf <sup>362</sup> # \fBstmfadm add-hg-member -g HostA eui.200000e08b909221\fR # \fBstmfadm add-hg-member -g HostA iqn.1986-03.com.sun:01.46f7e262\fR .fi <sup>365</sup> .in -2 .sp A host group member cannot be a member of more than one host group. .RE .sp .ne 2 .na \fB\fBadd-tg-member\fR \fB-g\fR \fIgroup-name\fR \fIgroup member\fR...\fR .ad .sp .6 .RS 4n Add a target group member to a target group. \fIgroup-name\fR must be an existing group created using the \fBcreate-tg\fR subcommand. \fIgroup member\fR can be specified as \fIname\_type\fR.\fIname\_value\fR, where \fIname\_type\fR can be one of the following: .sp .in +2 .nf wwn <sup>386</sup> iqn eui .fi .in -2 .sp

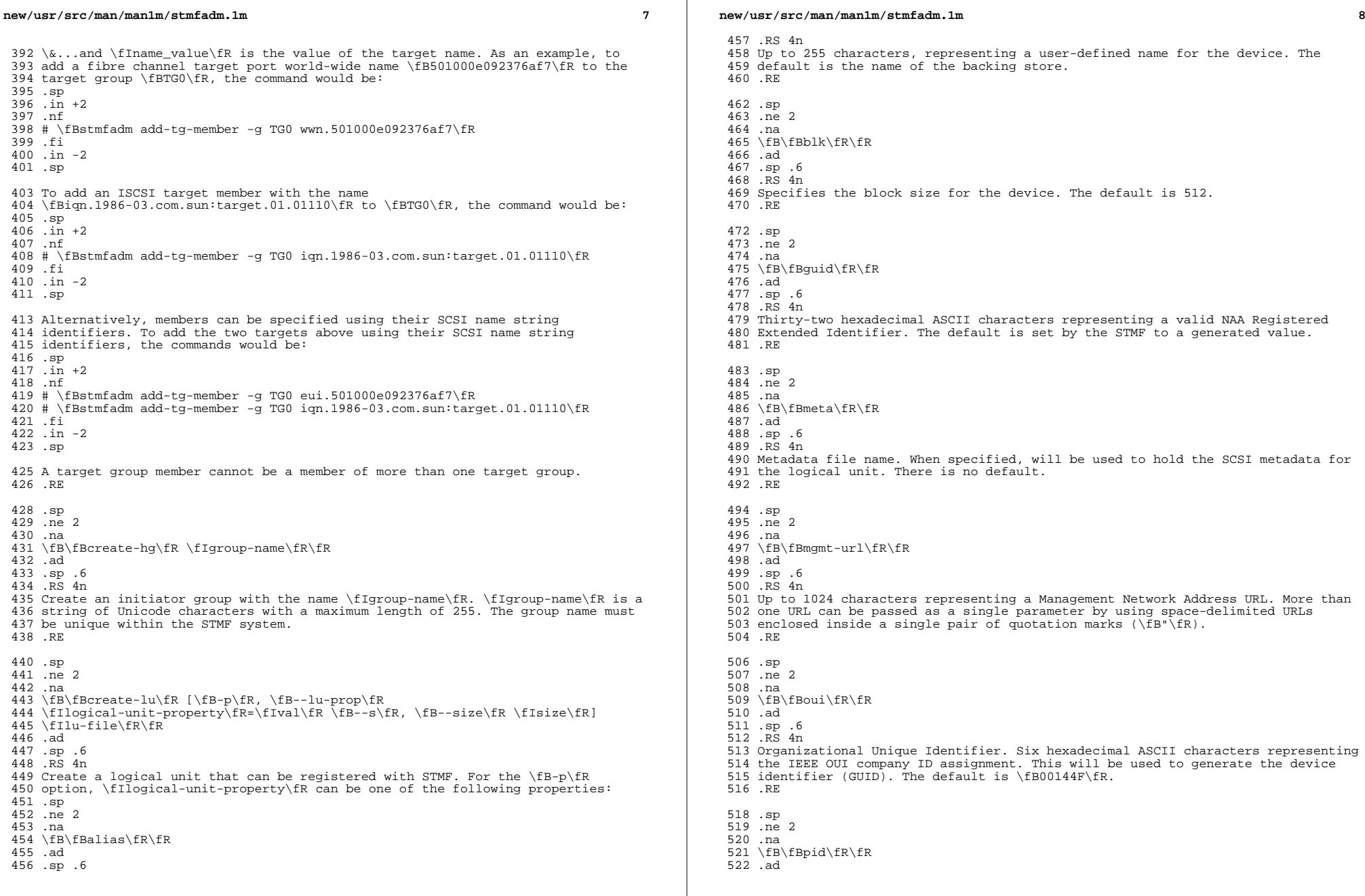

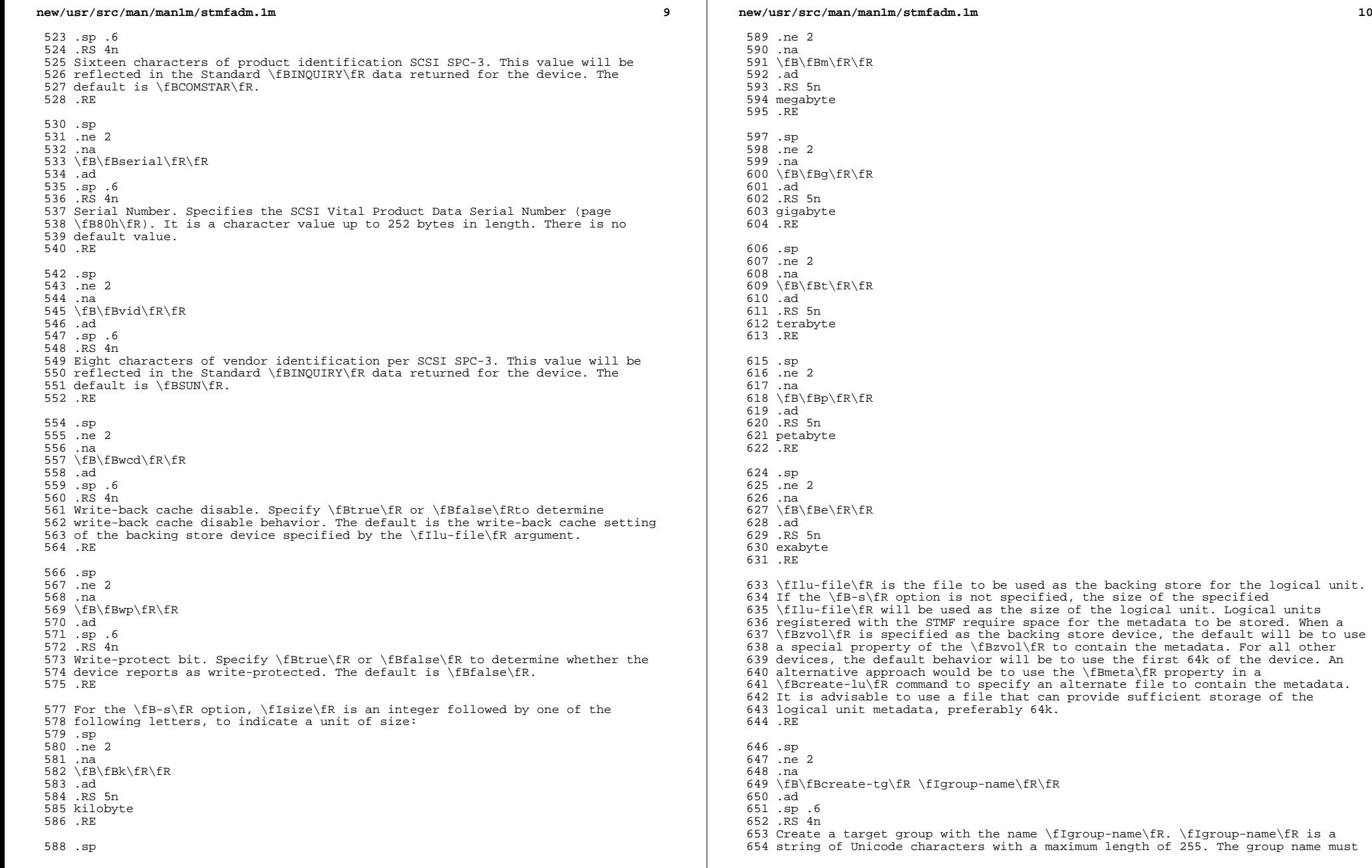

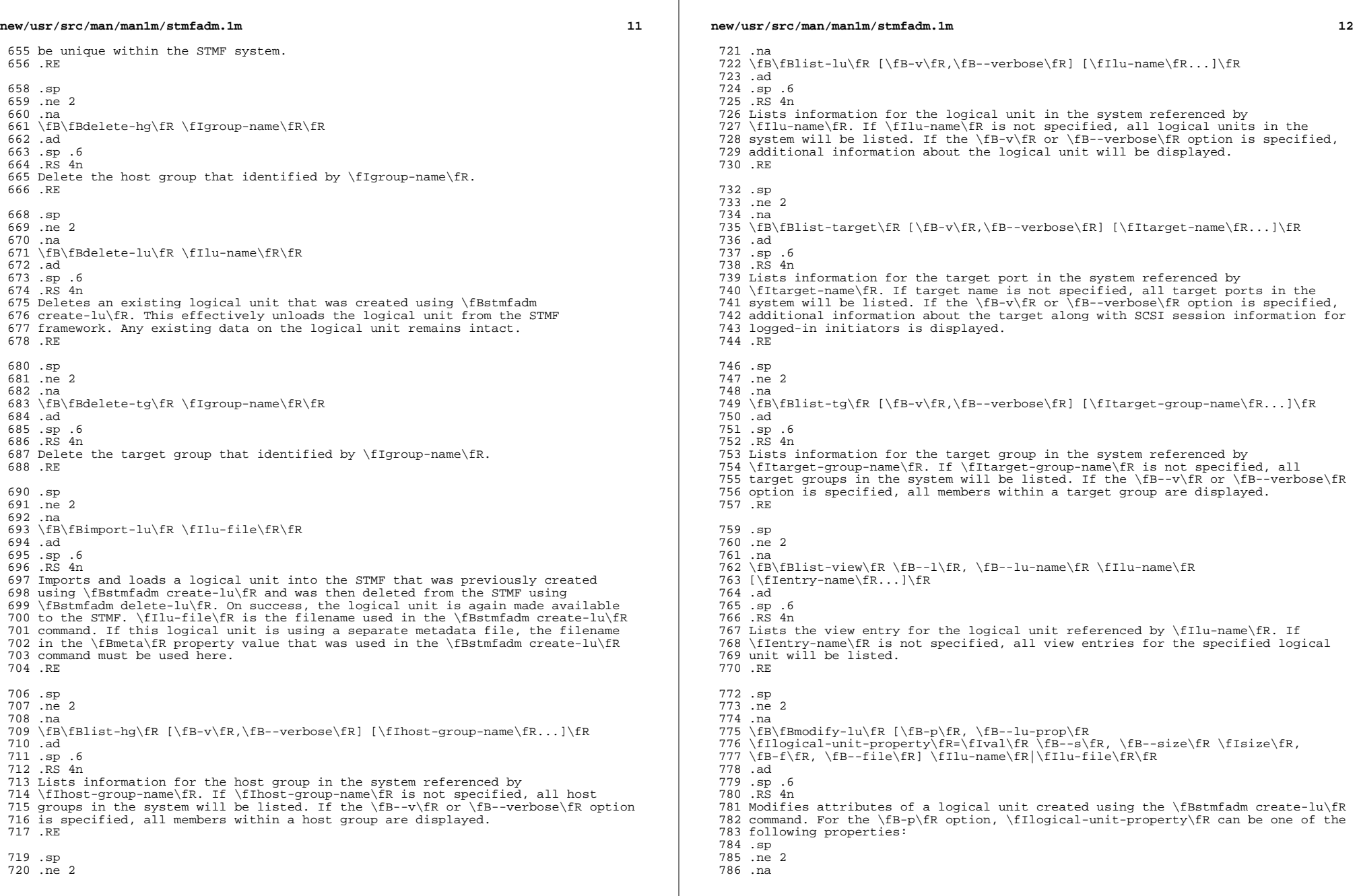

 $\mathbb{R}$ 

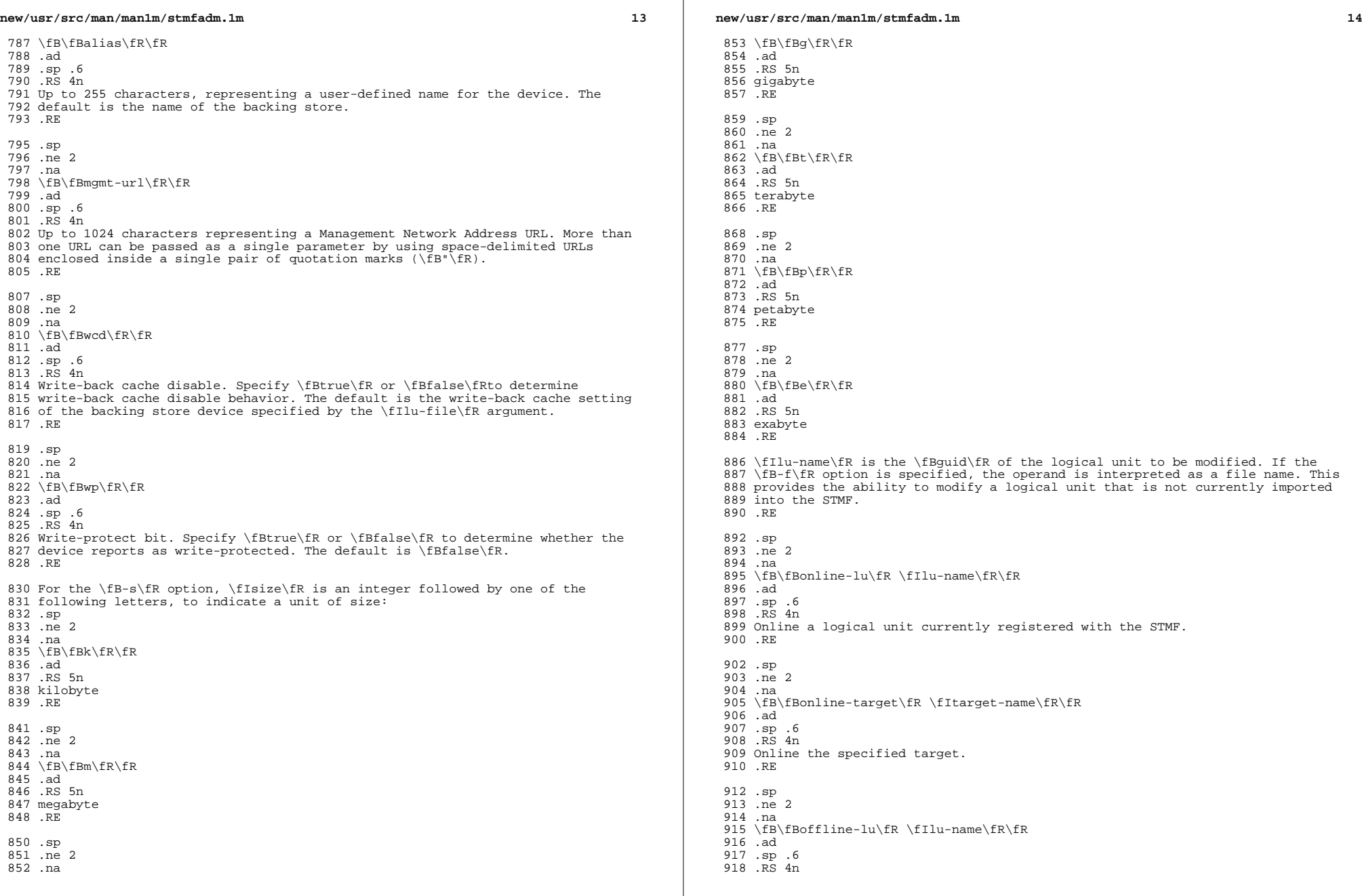

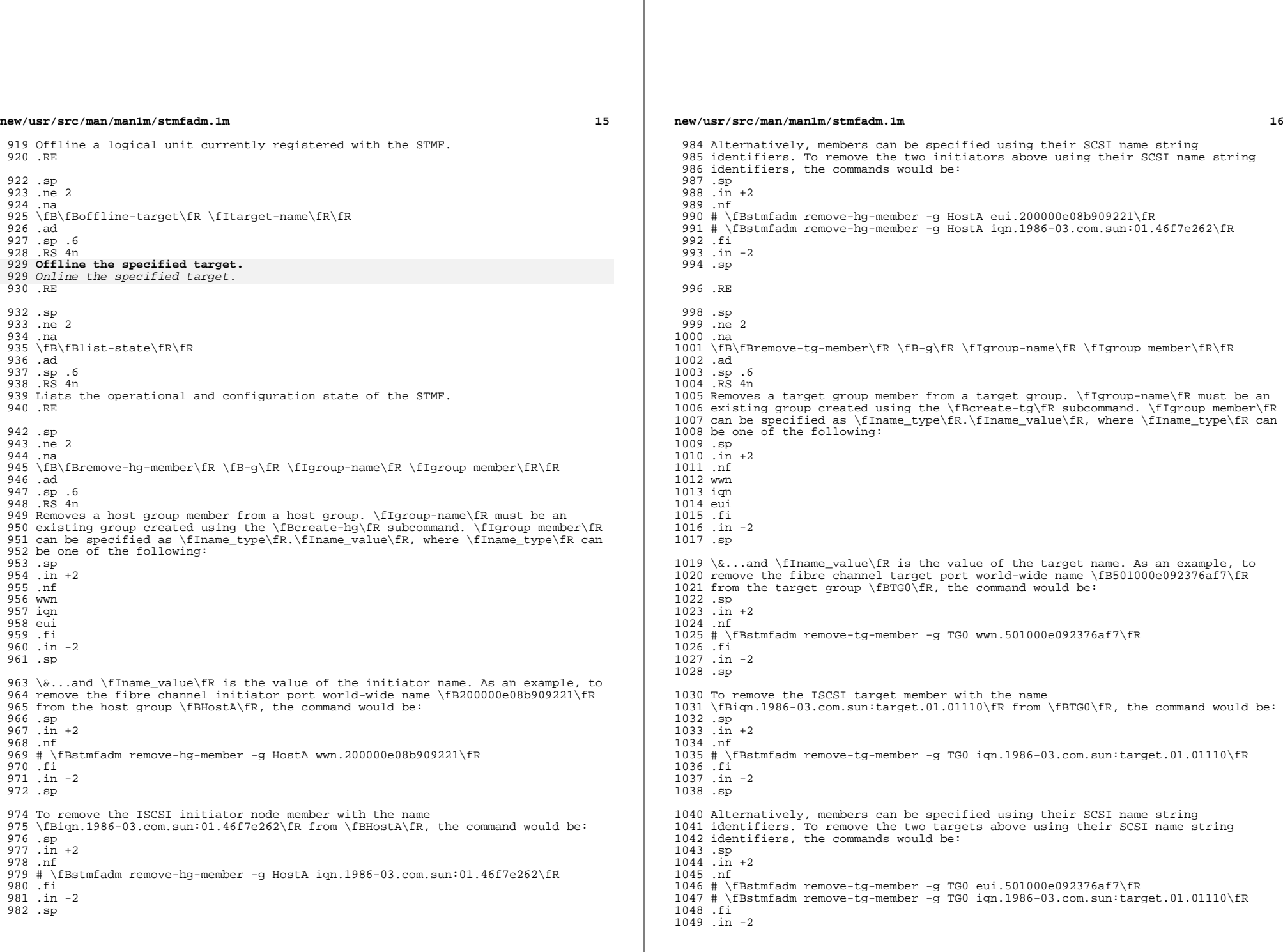

**new/usr/src/man/man1m/stmfadm.1m 17**  .sp .RE .sp .ne 2 .na \fB\fBremove-view\fR \fB--l\fR, \fB--lu-name\fR \fIlu-name\fR \fIentry-name\fR\fR .ad .sp .6 .RS 4n Removes one or more logical unit view entries from a logical unit. .RE .SH EXAMPLES .LP \fBExample 1 \fRCreating a Host group with Two Initiator Ports .sp .LP The following commands use the \fBcreate-hg\fR and \fBadd-hg-member\fR subcommands to create a host group and add two initiator ports to that host group. .sp .in +2 .nf # \fBstmfadm create-hg host-group-a\fR # \fBstmfadm add-hg-member -g host-group-a wwn.210105b0000d92d0\fR .fi .in -2 .sp .LP \fBExample 2 \fRAdding a View Entry to a Logical Unit .sp .LP The following command uses the \fBadd-view\fR subcommand to allow access from \fBhost-group-a\fR to a logical unit. .sp .in +2 .nf # \fBstmfadm add-view -h host-group-a 6000AE40C5000000000046FC4FEA001C\fR .fi .in -2 .sp .LP \fBExample 3 \fRListing a View Entry .sp .LP The following command uses the \fBlist-view\fR subcommand to list all view entries for the specified logical unit. .sp .in +2 .nf # \fBstmfadm list-view -l 6000AE40C5000000000046FC4FEA001C\fR View Entry: 0 1110 Host group : host-group-a<br>1111 1111 Target group : All 1111 1112 Target group : All<br>1112 1112 10 LUN : 0 .fi .in -2 .sp

## **new/usr/src/man/man1m/stmfadm.1m**

 .SH ATTRIBUTES 1118 .sp<br>1119 .LP .LP <sup>1120</sup> See \fBattributes\fR(5) for descriptions of the following attributes: .sp .sp .TS 1125 box;<br>1126 c  $\vert$  c  $\begin{array}{c|c} 1126 & c & c \\ 1127 & 1 & 1 \end{array}$  l | l . <sup>1128</sup> ATTRIBUTE TYPE ATTRIBUTE VALUE \_ <sup>1130</sup> Interface Stability Committed .TE .SH SEE ALSO .sp .LP \fBsbdadm\fR(1M), \fBattributes\fR(5)